17 (2) (2022) 117-126

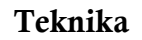

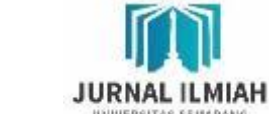

http://journals.usm.ac.id/index.php/teknika

# PENERAPAN APLIKASI *BUILDING INFORMATION MODELLING* (BIM) PADA PROYEK REHABILITASI DERMAGA MULTIFUNGSI PULANG PISAU

Budiono Joko Nugroho $^{1\boxtimes}$ , Imam Agung Baskoro $^2$ , Kukuh Wisnuaji Widiatmoko $^3$ 

<sup>1</sup>Universitas 17 Agustus 1945 Semarang, <sup>2</sup>Wijaya Karya Bangunan Gedung, <sup>3</sup>Universitas Semarang<sup>3</sup>

DOI: 10.26623/teknika.v17i2.5419

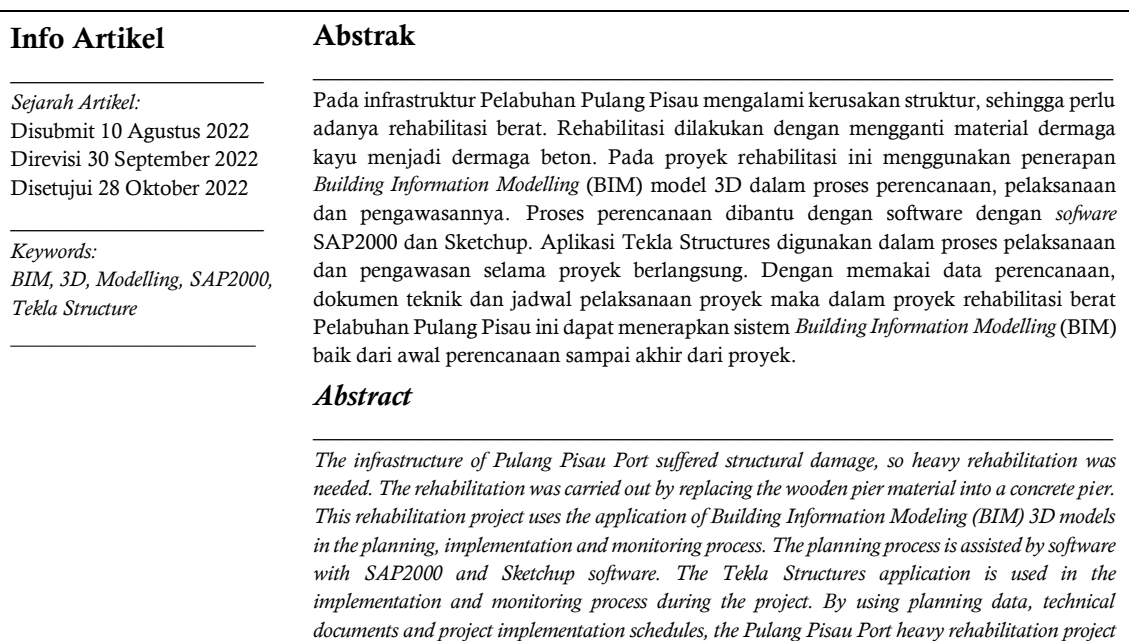

*can implement the Building Information Modeling (BIM) system from the beginning of planning to* 

Alamat Korespondensi:

E-mail: budionojoko@untagsmg.ac.id

*the end of the project.*

p-ISSN 1410-4202 e-ISSN 2580-8478

#### Teknika 15 (1) (2020)

#### PENDAHULUAN

Infrastruktur merupakan segala macam fasilitas fisik yang dibutuhkan dan dikembangkan oleh beberapa agen publik yang mempunyai tujuan untuk bisa memenuhi tujuan ekonomi dan sosial serta fungsi pemerintahan dalam hal tenaga listrik, penyediaan air, transportasi, pembuangan limbah dan pelayanan publik lainnya (Stone, 1974). Pada infrastruktur Pelabuhan Pulang Pisau mengalami kurusakan struktur, sehingga perlu adanya rehabilitasi berat. Rehabilatasi dilakukan dengan mengganti material dermaga kayu menjadi dermaga beton. Pada rehabilitasi ini menggunakan penerapan *Building Information Modelling* (BIM). BIM merupakan perubahan paradigma yang memiliki banyak manfaat, tidak hanya untuk mereka yang bergerak dalam bidang industri konstruksi bangunan tetapi juga untuk masyarakat yang lebih luas lagi, bangunan yang lebih baik adalah bangunan yang dalam tahap pembangunannya menggunakan energi, tenaga kerja dan modal yang lebih sedikit (Eastman, 2008). BIM dianggap lebih dari sekedar teknologi biasa, melainkan cara baru untuk menangani proses pembangunan. Dengan menggunakan BIM dapat diperoleh 3D, 4D, 5D, dan 6D. Dimana 3D berbasis obyek pemodelan *parametic*, 4D adalah urutan dan penjadwalan material, pekerja, luasan area, waktu, dan lain-lain, 5D termasuk estimasi biaya dan part-list, dan 6D mempertimbangkan untuk fasilitas manajemen, biaya siklus hidup, dan dampak lingkunan (Tjell, 2010).

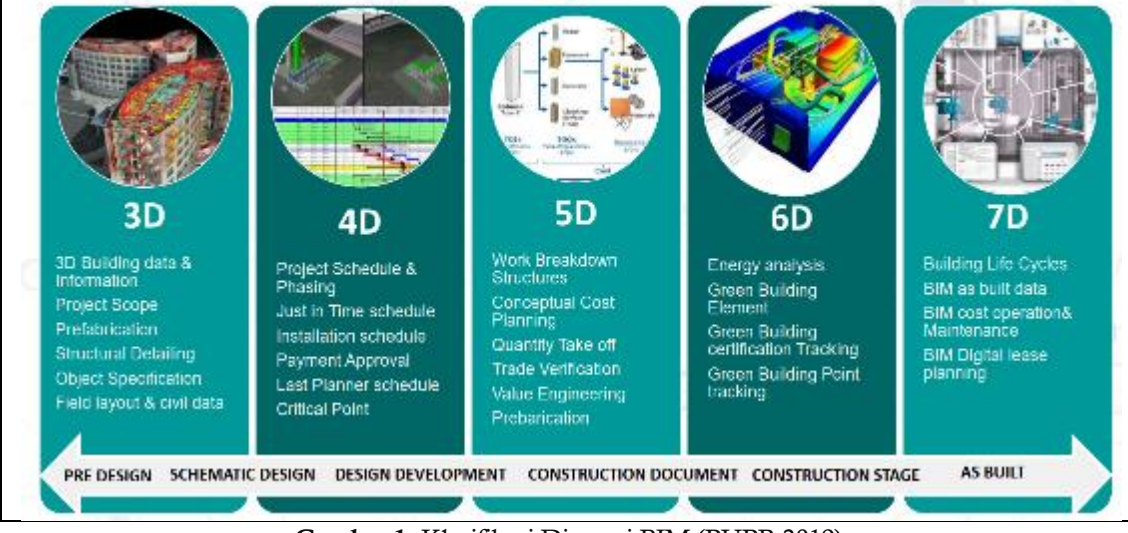

Gambar 1. Klasifikasi Dimensi BIM (PUPR 2019)

Pada rehabilitasi ini menggunakan penerapan *Building Information Modelling* (BIM) dengan 3D *modelling* penggunaan model bangunan 3 dimensi (3D) untuk mendapatkan semua gambar proyek yang diperlukan, termasuk tampak bangunan, potongan, gambar keperluan presentasi, proses render, dan gambar detail konstruksi, keperluan quantity calculation dan estimasi harga guna memudahkan proses perencanaan (Ramadiprani, 2012). Pada rehabilitasi ini menggunakan penerapan *Building Information Modelling* (BIM) menggunakan software aplikasi Sketchup, SAP200 dan Tekla Structure. Keunggulan salah satu aplikasi BIM yaitu Tekla Structure adalah kemudahan membuat design-build, hal ini didasarkan karena dari model yang telah dibuat akan langsug didapat detail gambar yang diinginkan (Minawati et al., 2017). Kemudahan informasi yang dicapai dengan mengaplikasikan konsep BIM adalah berupa dokumentasi gambar progres setiap pekerjaan, rincian pengadaan suatu proyek, dan berbagai informasi yang ingin didapat dari suatu progres dari proyek saat akan, sedang, maupun telah di bangun (Azhar, et al, 2008).

#### Teknika 15 (1) (2020)

# **METODE**

Metode perencanaan yang digunakan adalah implementasi teknologi *Building Information Modelling* (BIM) dengan aplikasi *modelling* yang digunakan adalah sebagai berikut :

a. SAP 2000

Aplikasi SAP2000 digunakan di awal untuk *modelling* perhitungan struktur diawal dan memberikan bentuk 3D awal *modelling* struktur dermaga

b. Sketchup

Aplikasi Sketchup digunakan untuk *modelling* lokasi dermaga dan bentuk 3D dermaga sehingga memudahkan pengaturan lokasi dan memberi gambaran metode kerja yang bisa dilaksanakan di lapangan.

c. Tekla Structure

Aplikasi Tekla Structure digunakan untuk *modelling* 3d hasil perhitungan dari SAP2000. Baik *modelling* 3D bangunan dan pendetailan tulangan dari struktur.

Pengumpulan data merupakan tahapan awal dalam penerapan BIM dalam proyek ini. Dalam tahap awal ini diperlukan data-data untuk mendukung penerapan BIM dalam proyek pekerjaan *design and build* rehabilitasi berat Dermaga *Multipurpose* (multifungsi) Pulang Pisau. Selain data-data terkait proyek, dalam laporan ini juga diperlukan data-data pendukung diluar proyek diantaranya yaitu, gambar perencanaan hasil *design and built*, dokumen teknik, berupa laporan mingguan, laporan bulanan, approval material, request pekerjaan, dan sebagainya. Berikut adalah flowchart penerapan BIM :

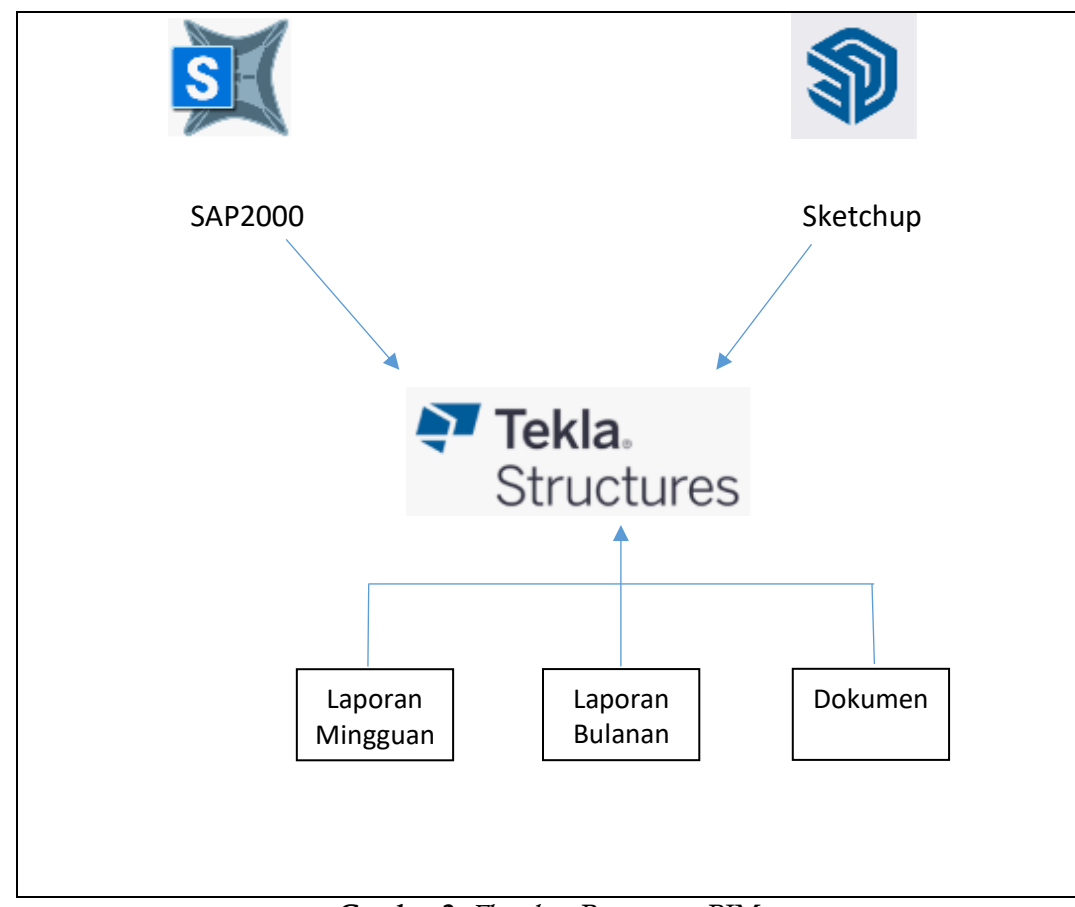

Gambar 2. *Flowchart* Penerapan BIM

## HASIL DAN PEMBAHASAN

### 1. Permodelan SAP

Data yang diperoleh dari *Basic Design* dan *Basic Drawing* yang diperoleh, dilanjutkan dengan mulai membuat model 3D di software SAP2000.

- a. Pemodelan isi koordinat X, Y dan Z sesuai koordinat gambar basic di menu Define Grid System.
- b. Masukkan jenis material dari beton, tulangan dan pipa baja yang dipakai di Define Material.
- c. Masukkan ukuran frame beton dan pipa yang akan dipakai.
- d. Masukkan ukuran frame beton dan pipa yang akan dipakai pada menu Define Load Patterns.
- e. Masukan kombinasi pembebanan yang dipakai sesuai POLB pada menu Define Load Combination.
- f. Mulai *modelling* gambar 3D sesuai gambar basic design, mulai dari pipa pancang, balok, plat dan fende.
- g. Masukkan berbagai beban yang digunakan dalam desain struktur ini. Seperti Beban Mati, Beban Hidup, Beban Gempa, Beban Arus, Beban *Mooring*, Beban *Fender*, Beban Truk, Beban Mobile Crane.
- h. Hasil *output* penulangan dan gaya-gaya yang keluar kemudian dipakai untuk melakukan perhitungan struktur.

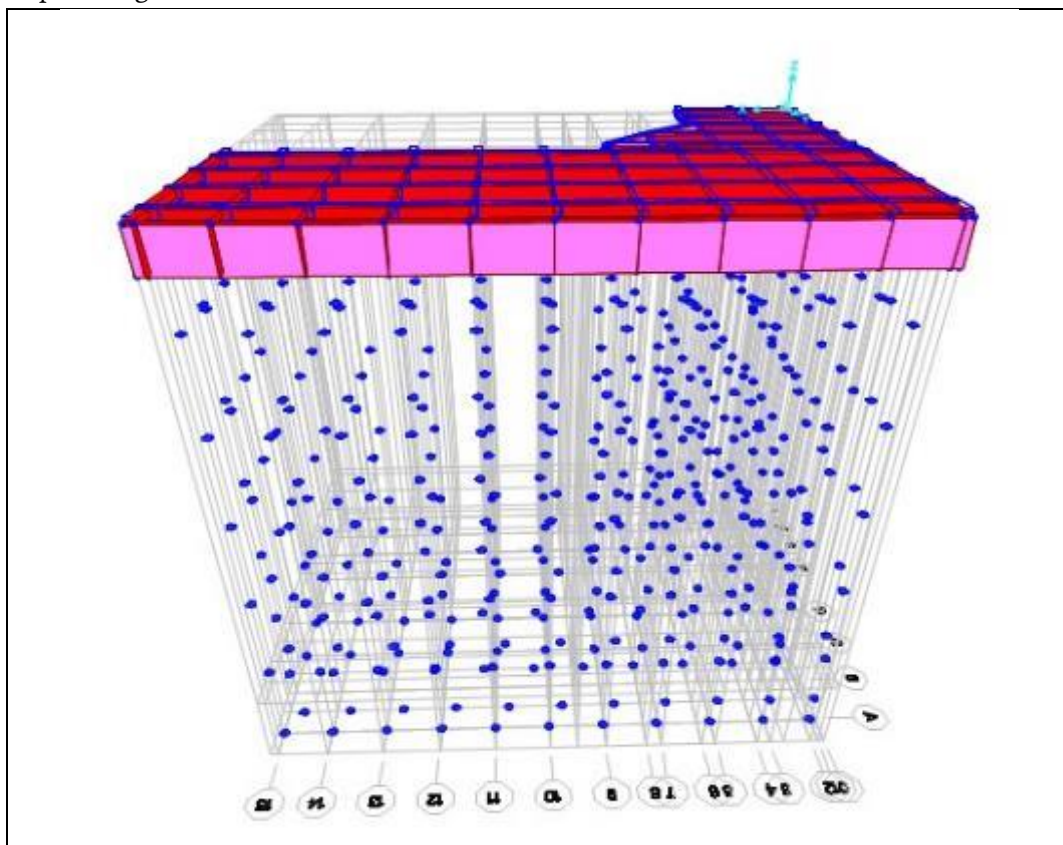

Gambar 3. *Modelling* SAP2000

i. Model 3D bisa dieksport sebagai IFC ke Tekla Structure atau aplikasi android Augin untuk melakukan Augmented Reality (AR) hasil *modelling* 3D di lapangan.

Teknika 15 (1) (2020)

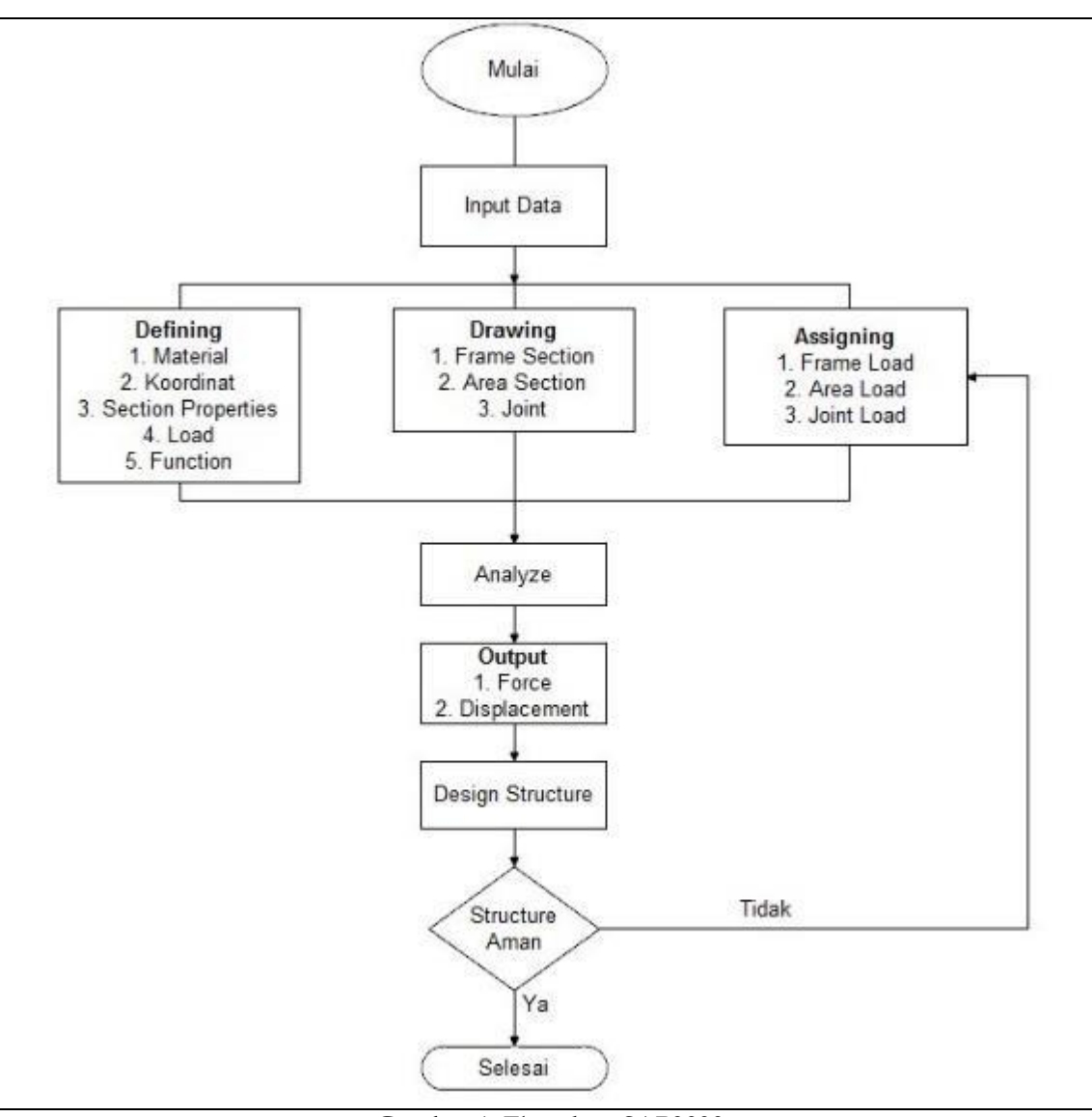

Gambar 4. Flowchart SAP2000

# 2. Pemodelan Sketchup

Pemodelan Sketchup dilakukan untuk membuat visualisasi lokasi di lapangan baik untuk model dermaga maupun lokasi sekitar yang akan dipakai untuk metode pelaksanaan pekerjaan.

- a. Dilakukan *modelling* sketchup dari hasil pengamatan lokasi di lapangan dan gambar basic design. Terutama lokasi eksisting dermaga lama, jalan yang dipakai dan bangunanbangunan yang sdh ada di lokasi.
- b. *Modelling* struktur utama dermaga, dilengkapi dengan *modelling* struktur pelengkap seperti *: Fender, Bollard, Kanstin dan PJU*. Dimana struktur pelengkap tersebut akan dipakai sebagai model di dalam aplikasi Tekla Structure.

Teknika 15 (1) (2020)

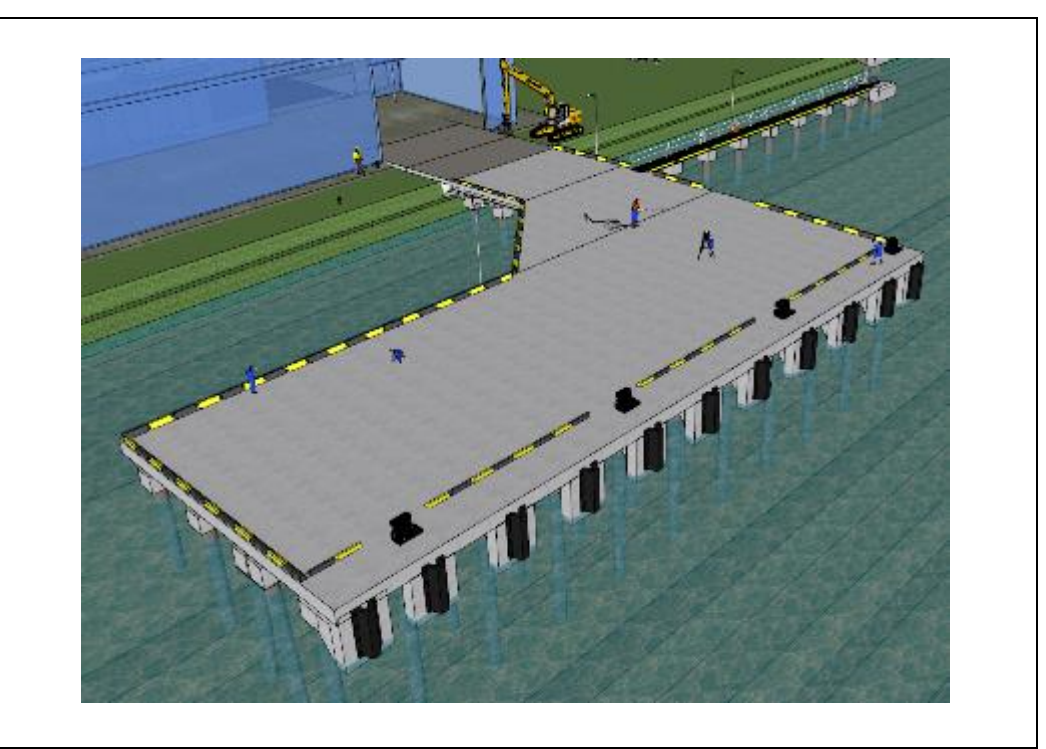

*Gambar 5. Modelling* Sketchup

- c. *Modelling* struktur utama dermaga, dilengkapi dengan *modelling* struktur pelengkap seperti *: Catwalk dan Mooring Dolphin*. Dimana stuktur pelengkap tersebut akan dipakai sebagai model di dalam aplikasi Tekla Structure.
- d. Dari hasil *modelling* 3D Skecthup, digunakan juga sebagai penggambaran metode pekerjaan dilapangan. Untuk mempermudah *wokflow* dan pengaturan lahan di lapangan.

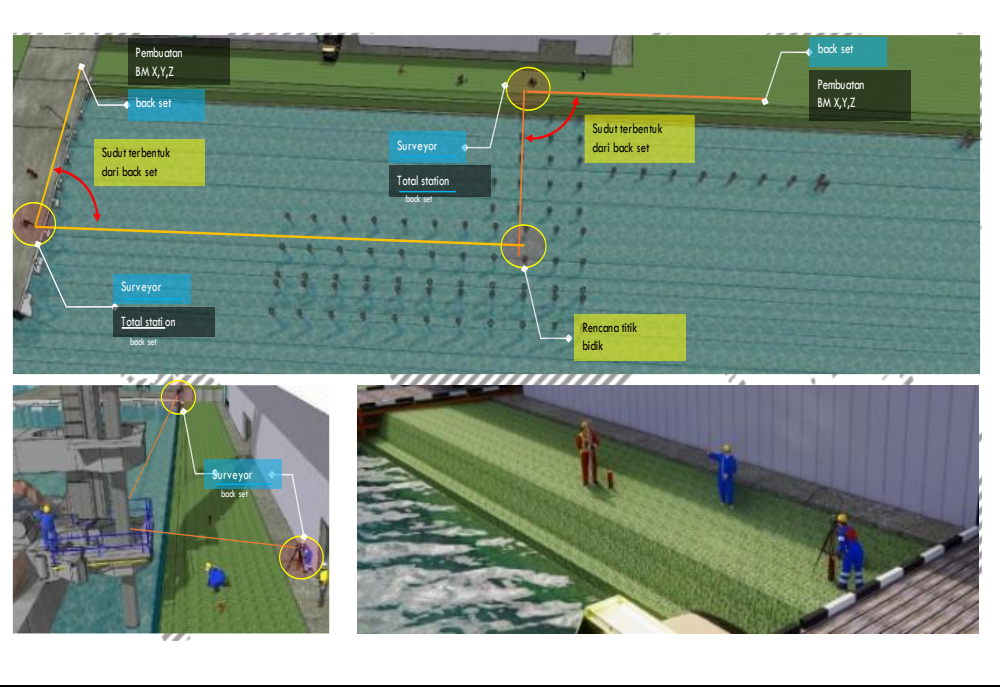

*Gambar 6.* Visualisasi Metode Pengukuran Lapangan

### 3. Pemodelan Tekla Structure

*Modelling* Tekla Structure dilakukan sesuai hasil dari perhitungan SAP2000, *Shop drawing* gambar yang sdh disetujui MK, Model dari sketchup, Progress pekerjaan mingguan di lapangan, Foto drone mingguan. *Modelling* dilakukan dari urutan sebagai berikut :

- a. Pembuatan grid sesuai desain *modelling* 3D
- b. *Modelling* pancang sesuai kedalaman pancang, jumlah pancang dan posisi pancang.
- c. *Modelling* Pilecap dan Penulangannya
- d. *Modelling* Balok dan Plat serta penulangannya

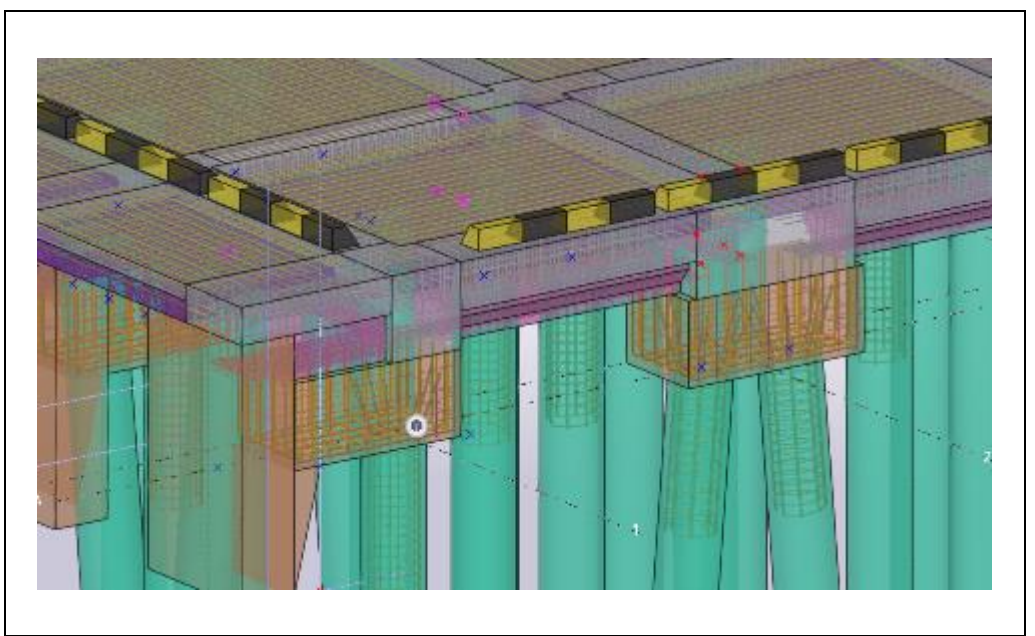

Gambar 7. *Modelling* Balok dan Plat

- e. *Modelling* Oprit, Abutment dan saluran air
- f. *Modelling* struktur penunjang dari *Sketchup*: Fender, Bollard, PJU, Catwalk, Kanstin ke Tekla Structure.

Teknika 15 (1) (2020)

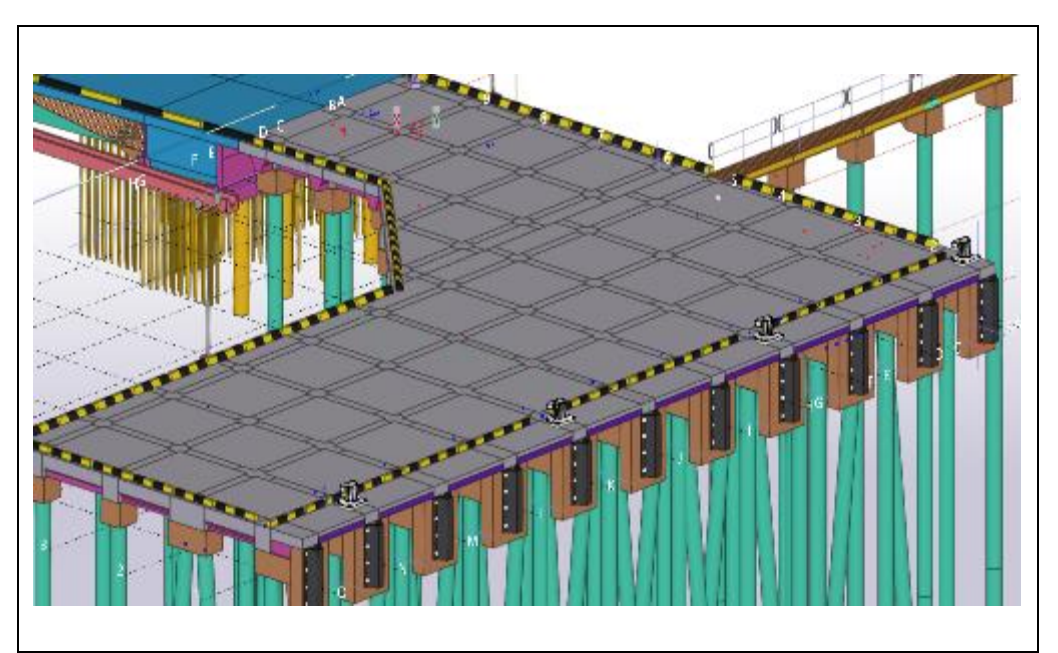

*Gambar 8.* Model Struktur Penunjang dari sketchup ke Tekla Structure

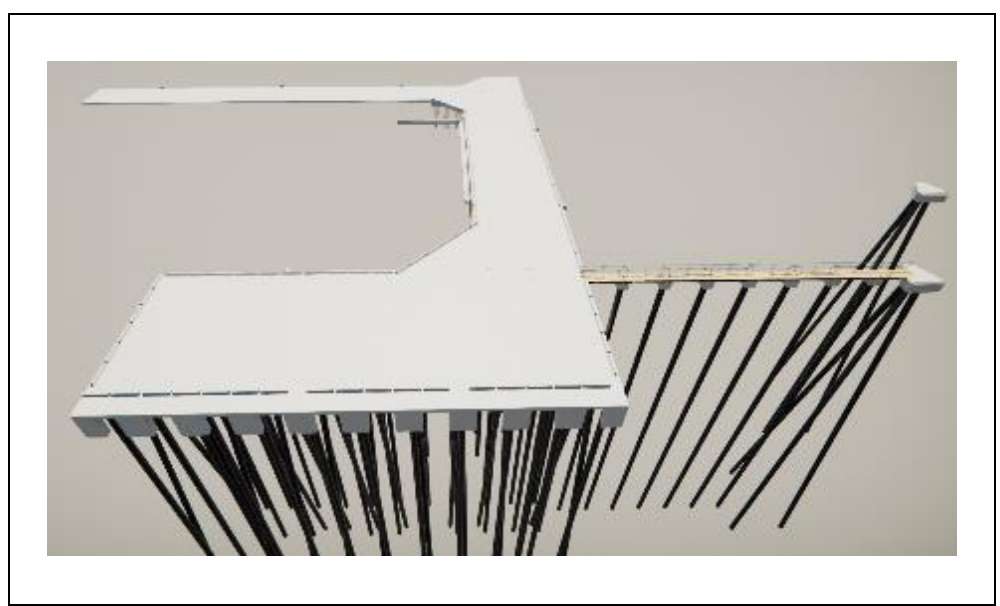

*Gambar 9.* Visualisasi BIM Tekla Structure

# SIMPULAN

- 1. Implementasi BIM pada proyek pekerjaan *design and build* rehabilitasi berat Dermaga Pulang Pisau adalah sebatas level 3D dimana fungsinya visualiasi 3D desain awal pekerjaan dan visualisasi 3D struktur dan detail penulangan.
- 2. Dengan *modelling* 3D maka kontraktor, owner dan pengawas dapat mengetahui info terbaru progress pekerjaan tanpa perlu turun langsung dilapangan. Dikarenakan *modelling* 3D berasal dari data terupdate progress lapangan dan *shopdrawing* terbaru.

#### DAFTAR PUSTAKA

- Azhar, S., Hein, M., & Sketo, B., 2008, "*Building Information Modelling* (BIM): Benefits, Risks and Challenges", *Proceedings of the 44th ASC Annual Conference*, pp. 2–5.
- Budiono JN & Hartono. 2022. "Pemodelan Beban Pada Struktur Dermaga Multipurpose dengan SAP2000", Jurnal Teknik Sipil Unaya. Vol 08 No. 01, pp.100-107.
- Budiono JN & Rahma Nindya AH. 2022. "Kajian Aspek Struktur Pada SLF Gedung Transmart Majapahit Semarang", Rang Teknik Journal. Vol 05 No. 02, pp.274-280.
- Eastman, C,. 2008. *BIM Handbook: A Guide to Building Information Modelling for Owners*, *Managers, Designers, engineers, and Contractors*. Hoboken, John Wiley, New Jersey.
- Minawati, R., Chandra, H. P., & Nugraha, P., 2017, Manfaat Penggunaan Software *Tekla Building Information Modelling* (BIM) pada Proyek Design-Build", *Dimensi Utama Teknik Sipil*. Vol. *4* No. 2, pp. 8–15.
- Ramadiprani, R. 2012. Aplikasi *Building Information Modelling* (BIM) Menggunakan Software Tekla Structures 17 Pada Konstruksi Gedung Kuliah Tiga Lantai Fahutan IPB, Bogor. *Skripsi*. Bogor: Fakultas Teknologi Pertanian IPB.
- Andiyan, "Penerapan BIM untuk Sistem Penjadwalan Proyek dengan Model 4D dan Estimasi Biaya Model 5D."
- A. R. Adhitama, A. Ratnaningsih and W. Kriswardhana, "Penerapan Metode Building Information Modeling (BIM) pada Pembangunan Gedung IntegratedLaboratory for Natural Science and Food Technology Universitas Jember," Jurnal Rekayasa Sipil dan Lingkungan, vol. 4, no.2, pp. 113-119, 2020.
- B. Pilutomo and H. R. Agustrapraja,"Perbandingan Estimasi Anggaran BiayaAntara Metode BOW, SNI, dan PerhitunganKonstraktor," Jurnal Teknik Sipil, vol. V, no.1, pp. 55-66, 2020.
- C. Eastman, P. Teicholz, R. Sacks and K. Liston, "BIM handbook introduction," BIMhandbook: A guide to building information modeling for owners, managers, architects, engineers, contractors, and fabricators, pp. 1-63, 2008.
- F. Abanda, B. Kamsu-Fguem and T. J.H.M, "BIM New rules of measurement ontology for construction cost estimation," Engineering Science and Technology, an International Journal, vol. 20, pp. 443-459, 2017.
- I. N. Suardika, I. G. A. A. Putera and A. A. G. A. Yana, "Pengembangan Sistem Estimasi Biaya Proyek Konstruksi Berbasis Komputer," Jurnal Spektran, vol. 7, no. 1, pp. 85-92, 2019.
- J. Choi and H. K. I. Kim, "Open BIM-based quantity take-off system for schematic estimation of building frame in early design stage," Journal of Computational Design and Engineering, vol. 2, pp. 16-25, 2015.
- M.-A. Vigneault, C. Boton, H.-Y. Chong and B. Cooper-Cooke, "An Innovative Framework of 5D BIM solutions for construction Cost Management: A systematic Review," Achieves of Computational Methods in Engineering, vol. 27, pp. 1013-1030, 2020.
- N. A. A. Ismail, N. H. Idris, H. Ramli, S. R. Sahamir, and R. R. R. M. Rooshdi, "Sustainable BIM-Based Cost Estimating for Wuantity Surveyors," Chemical Engineering Transaction, vol. 63, 2018.
- N. Thurairaja and D. Goucher, "Advantages and Challanges of Using BIM: a Cost Consultant's Perspective," in ASC Annual International Conference Proceedings, San Luis Obispo, 2013.ISSN : 2655-4453 Vol. 4 No. 1 (Desember, 2021) journal.umbjm.ac.id/index.php/density 6 PMI, A Guide to The Project Management Body of Knowledge, Pennsylvania: Project Management Institute, Inc, 2017.

P. Smith, "BIM & the 5D Project Cost Manager," in 27th IPMA World Congress, Australia, 2014. S. A. Biancardo, N. Viscione, C. Oreto, R. Veropalumbo and F. Abbondati, "BIM Approach for Modeling Airports Terminal.

Pengenalan *Building Information Modelling* (BIM). BPSDM PUPR,2019.

- Expansion," Infrastructures, vol. 5, no. 41, pp. 1-14, 2020. S. Azhar and J. Brown, "BIM for Sustainability Analyses," International Journal of Construction Education and Research, vol. 5, pp. 276-292, 2009.
- S. Zhang, K. Sulankivi, M. Kiviniemi, I. Romo, C. M. Eastman and J. Teizer, "BIM-based fall hazard identification and prevention in construction safety planning," Safety science, vol. 72, pp. 31- 45, 2015. Wu, Song; Wood, Gerrard; Ginige, Kanchana; Jong, Siaw Wee," Journal of Information Tehcnology in Construction, vol. 19, pp.534-562, 2014.
- Y. Jung and M. Joo, "*Building information modelling* (BIM) framework for practical implementation," Automation in construction, vol. 20, no. 2, pp. 126-133, 2011
- Tjell, J., 2010, "*Building Information Modelling (BIM)-in Design Detailing with Focus on Interior Wall Systems*", University of California at Berkeley.